# *Весы электронные*

# *ШТРИХ-СЛИМ*

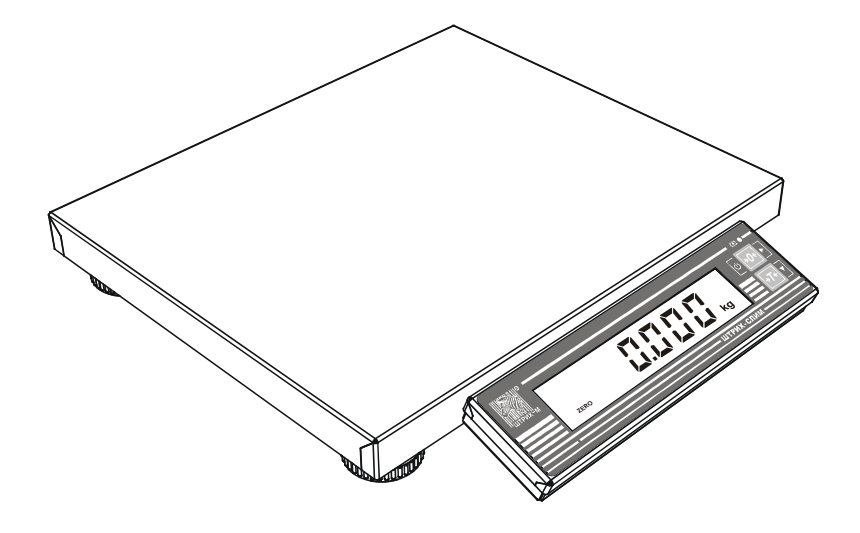

# **Руководство оператора**

Редакция4 от 07.03.14

# **1. Описание весов**

Общий вид весов Штрих-СЛИМ (далее весы) показан на рисунке 1. Весы состоят из грузоприемного устройства 1, весоизмерительного устройства 2, включающего в себя табло индикации и клавиатуру, и сетевого адаптера 3.

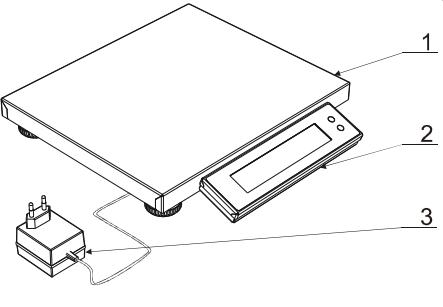

Рисунок 1

# **2. Табло индикации весов**

Весы могут иметь табло индикации двух видов (большое и малое), изображеных на рисунках 2 и 3 соответственно.

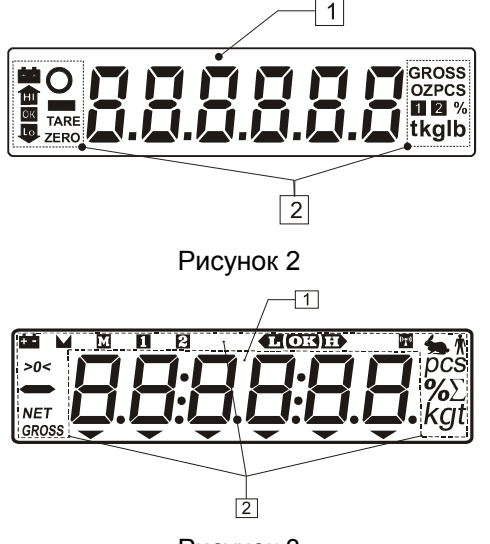

Рисунок 3

В большую индикацию весов входит цифровое поле 1, состоящее из шести семисегментных знакомест и набор символов 2, расположенный по обе стороны от цифрового поля. В таблице 1 дано описание символов.

В малую индикацию входит цифровое поле 1 состоящее из шести семисегментных знакомест и набор символов 2, расположенный по обе стороны и верхней части цифрового поля. В таблице 1 дано описание символов.

| Символ<br>большой<br>индикации | Символ<br>малой<br>индикации | Описание                                                                                                    |
|--------------------------------|------------------------------|----------------------------------------------------------------------------------------------------|
| 1                              | 2                            | 3                                                                                                    |
| <b>ZERO</b>                    | >0<                          | Символ «Автоноль». Если включен этот символ, то<br>это значит, что вес на платформе отличается от<br>нулевого не более чем на четверть дискреты (d) и<br>работает устройство<br>автоматической<br>коррекции<br>нуля. Если грузоприемная платформа весов пуста и<br>этот символ не включен, то следует нажать клавишу<br>Автоноль. |
| <b>TARE</b>                    | <b>NET</b>                   | Символ «Тара». Если включен этот символ, то это<br>значит, что тара выбрана и ее вес вычитается из<br>веса груза. Чтобы выбрать тару следует положить<br>ее на грузоприемную платформу и нажать клавишу<br>Tapa.                                                                                                    |
| O                              |                              | Символ «Фиксация». Если включен этот символ, то<br>это значит, что измерение веса на грузоприемной<br>платформе весов закончено.                                                                                                    |
| kg                             | kg                           | Этот<br>Символ<br>«Единицы<br>измерения».<br>символ<br>означает, что вес измеряется в килограммах.                                                                                                    |
| g                              |                              | Символ<br>«Единицы<br>Этот<br>измерения».<br>символ<br>означает, что вес измеряется в граммах.                                                                                                    |
|                                |                              | Символ «Аккумулятор». Если этот символ включен<br>или мигает, то это значит, что аккумулятор в весах<br>разряжен и необходимо подключить к весам сетевой<br>адаптер питания для зарядки аккумулятора.                                                                                                    |

*Таблица 1. Описание символов индикации*

# **3. Символ зарядки аккумулятора**

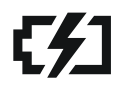

На рисунке показан символ зарядки аккумулятора. Если светодиод рядом с символом горит, то значит, что аккумулятор заряжается.

# **4. Клавиатура весов**

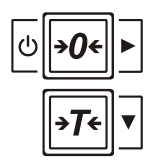

Клавиатура весов состоит из двух клавиш (см. рисунок), поэтому для обеспечения должной функциональности устройства клавиши выполняют различные действия в зависимости от текущего режима весов (см. таблицу 3), кроме того действия, выполняемые по нажатию клавиш, зависят от продолжительности нажатия клавиши: длинное нажатие или короткое (см. таблицу 2).

#### *Таблица 2.*

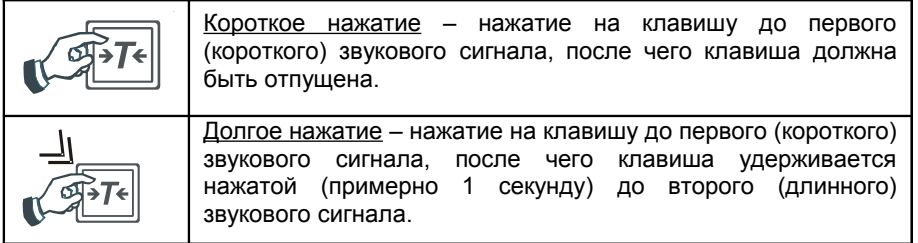

#### *Таблица 3. Описание клавиш*

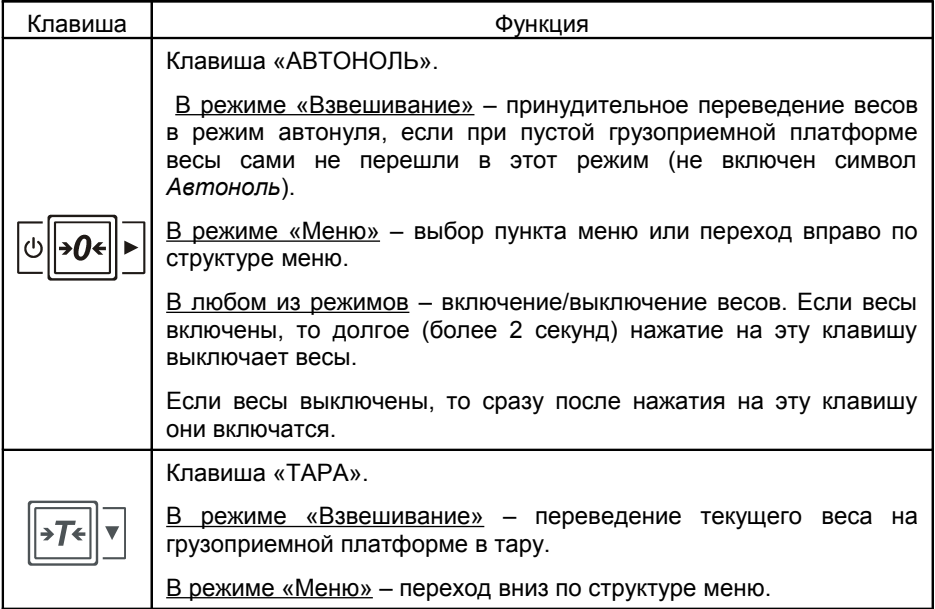

# **5. Описание ошибок**

$$
-\sum_{i=1}^{n} \frac{1}{i} =
$$

Ошибка Е1- это ошибка установки нуля при включении весов. Она возникает, если измеренный при включении весов вес пустой грузоприемной платформы отличается от заданного при градуировке веса пустой платформы более, чем на 3% от НПВ. Возможно вы забыли убрать груз с платформы. В этом случае выключите весы, уберите груз с платформы и снова включите весы. Если ошибка повторяется, то обратитесь в сервис.

$$
-\xi \xi -
$$

Ошибка Е2 - это ошибка измерения веса. Причиной ее могут быть либо неисправность АЦП (аналого-цифрового преобразователя), либо отсутствие градуировочных коэффициентов в памяти весов. В случае возникновения такой ошибки обратитесь в сервис.

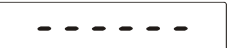

Ошибка перегрузки возникает, если на платформу весов положить груз массой более НПВ +9 е (е – цена поверочного деления). При возникновении ошибки уменьшите груз на грузоприемной платформе.

# **6. Порядок работы**

#### **6.1 Подготовка весов к работе**

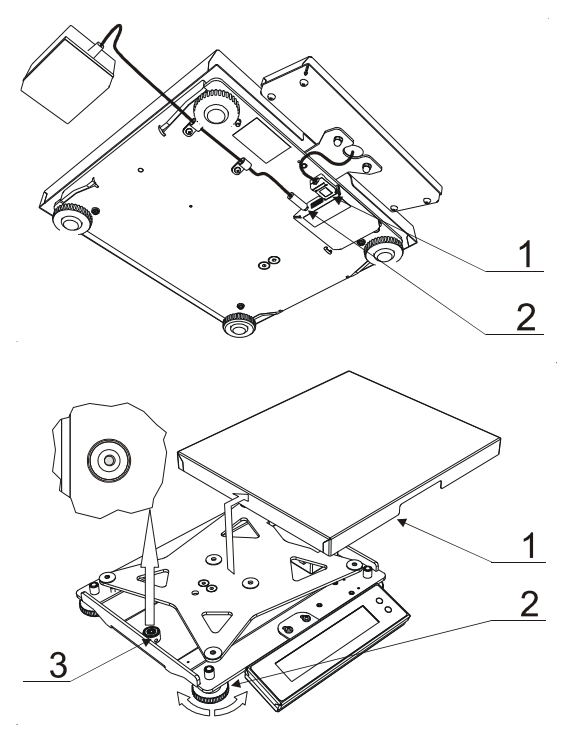

При подготовке весов к работе следует убедиться, что модуль индикации и клавиатуры подсоединен к грузоприемному устройству с помощью разъёма 1, а питание весов – с помощью разъёма 2 (micro USB и mini USB)\*, как показано на рисунке.

Далее необходимо установить весы на ровную горизонтальную поверхность, снять грузоприемную платформу 1 и вращением опор 2 добиться того, чтобы пузырек уровня 3 находился точно по центру, как показано на рисунке.

Возможны три варианта подключения весов:

- Через адаптер разъем micro USB (при наличии аккумулятора возможна его зарядка).
- С помощью кабеля USB A micro USB B разъем micro USB (при наличии аккумулятора возможна его зарядка).
- С помощью кабеля USB A mini USB B разъем mini USB (при наличии аккумулятора зарядка не происходит. Для возможности его зарядки необходимо дополнительно подключить адаптер через разъем micro USB).

## **6.2 Включение весов**

Перед включением весов необходимо убедиться, что весы стоят на ровной поверхности и установлены по уровню, на весы не воздействуют вибрации, сквозняки и агрессивные среды, что платформа весов пуста и ее не касаются посторонние предметы.

Для включения весов необходимо нажать клавишу *Автоноль*. После включения весов на их индикаторе в течение 1 секунды будут показаны все сегменты (см. рисунок 4, 5), затем номер версии весов (см. рисунок 7) и тип весов (см. рисунок 6), после чего весы перейдут в режим «Взвешивание».

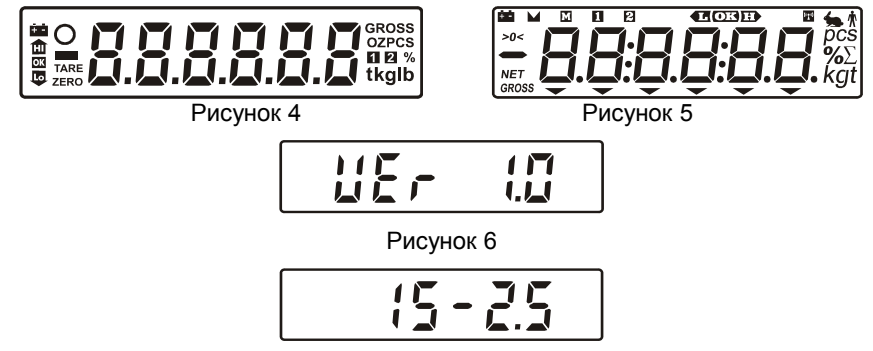

Рисунок 7

### **6.3 Взвешивание товара**

Для того, чтобы осуществить взвешивание убедитесь, что

- платформа пуста;
- весы находятся в режиме «Взвешивание»;
- работает автоноль (символ *Автонуля* включен, если символ *Автонуля* не включен, то нажмите клавишу *Автоноль*);

Положите товар на грузоприемную платформу и дождитесь появления символа *Фиксация* на индикаторе весов, при этом на цифровом поле будет показан вес товара на грузоприемной платформе.

#### **6.4 Взвешивание товара в таре**

Для взвешивания товара в таре убедитесь, что:

- платформа пуста;
- весы находятся в режиме «Взвешивание»;
- работает автоноль (символ *Автоноль* включен, если символ *Автонуля* не включен, то нажмите клавишу *Автоноль*).

Положите на грузоприемную платформу весов тару, дождитесь появления символа *Фиксация* на индикаторе весов, при этом на цифровом поле будет показан вес тары на грузоприемной платформе, и нажмите кнопку *Тара*. Показания на цифровом поле индикатора весов обнулятся и загорится символ *Тара*, после чего положите в тару товар и узнайте массу товара.

Схематически последовательность действий при взвешивании с использованием тары представлена на рисунке.

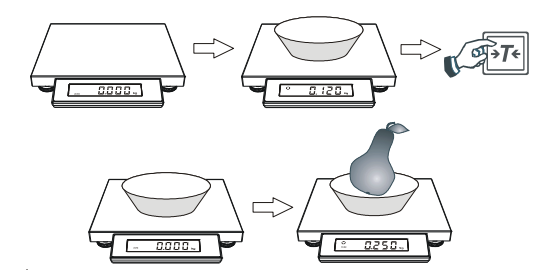

#### **6.5 Многократное тарирование**

При многократном тарировании весы добавляют текущий вес к уже установленной таре. Многократное тарирование возможно, если тара уже установлена. Для осуществления многократного тарирования установите тару и узнайте массу товара в таре, как описано выше, затем осуществите долгое нажатие клавиши *Тара*, после чего масса текущего товара будет добавлена к установленной таре и показания весов обнулятся. Теперь можно положить на грузоприемную платформу весов следующий товар и узнать его массу.

Схематически последовательность действий при многократном тарировании представлена на рисунке.

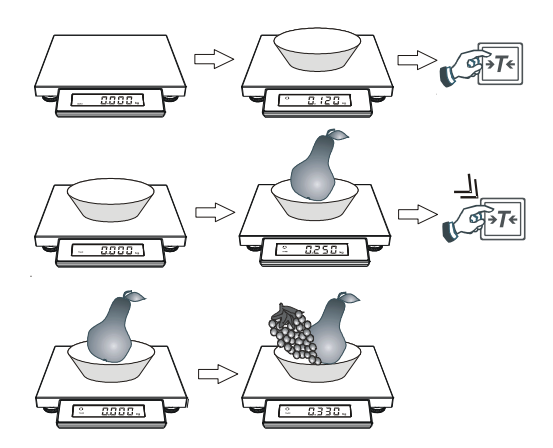

#### **6.6 Работа в режиме «Меню»**

В весах есть специальный режим, состоящий из набора исполняемых пунктов. Исполнение пункта режима «Меню» (далее: пункта меню) означает выполнение весами какого-либо действия предусмотренного разработчиком весов для данного пункта меню. Каждый пункт меню имеет уникальный набор символов, отображаемый на дисплее весов, предназначенный для его идентификации пользователем (в таблице 4 см. колонку «Вид дисплея»).

Для входа в режим меню необходимо выключить весы, затем включить их, и, пока на табло индицируется номер версии весов, троекратно нажать клавишу >T< (тара). Если вход в режим меню осуществлен правильно, то на табло будет показан первый пункт меню (см. Таблицу 4).

В таблице 4 приведены основные пункты меню и их описание. Управление при работе в режиме «меню»:

- клавишей >Т< осуществляется последовательный перебор пунктов меню (2-3-4-1-2…);
- клавишей >0< осуществляется выбор пункта меню для его исполнения.

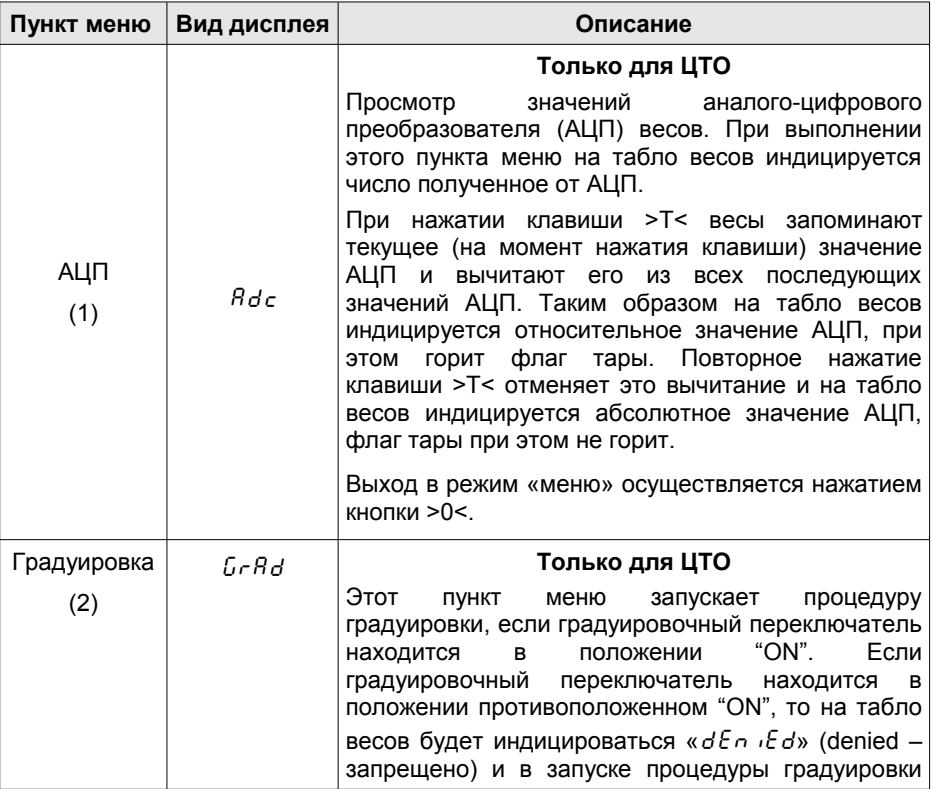

*Таблица 4. Пункты меню весов*

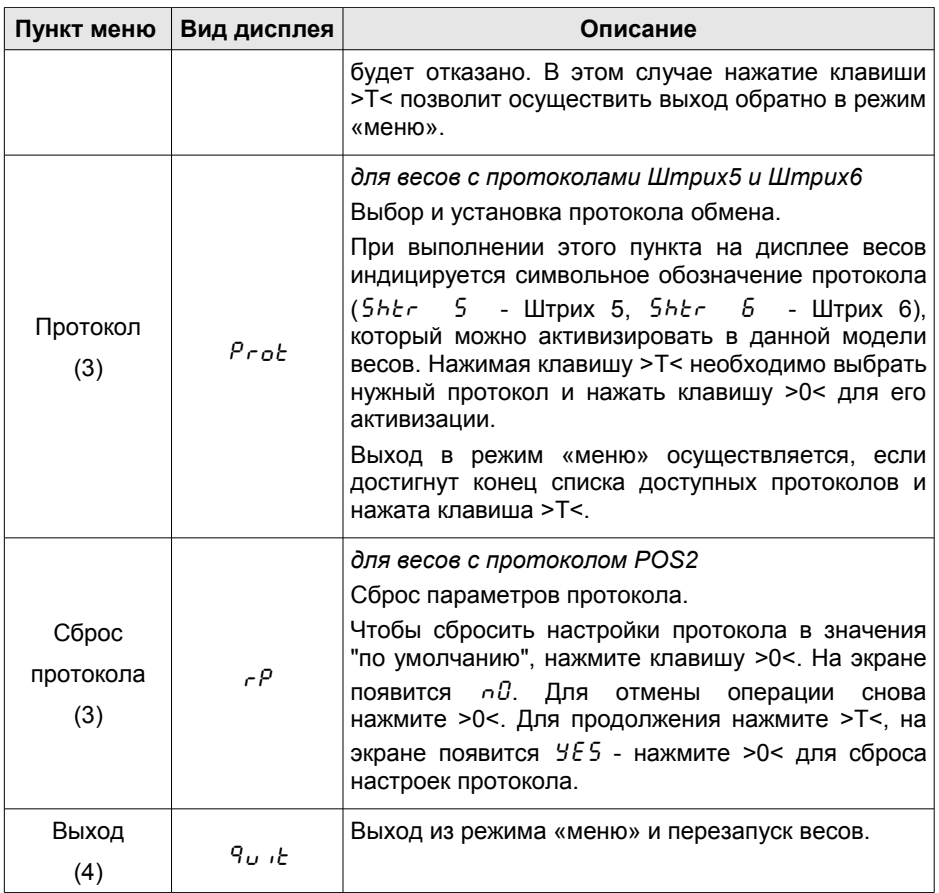